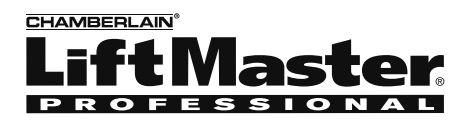

## **Overview**

The Gate Control Unit (GCU) can be paired with the Gate Access Panel (GAPLM) to wirelessly control a gate operator.

The GCU is compatible with various Liftmaster Wireless Products.

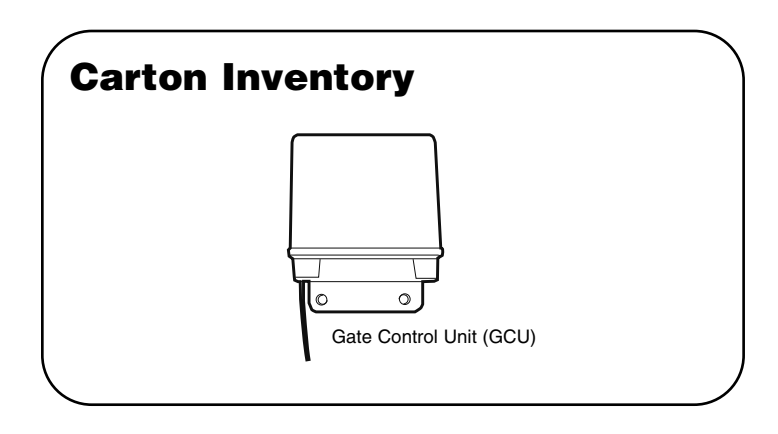

# **Assembly**

## **Step 1**

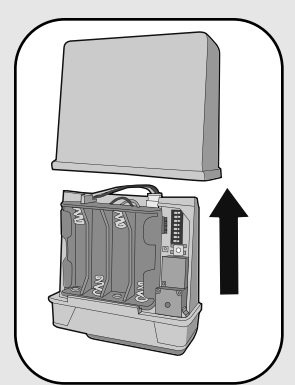

Remove cover.

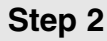

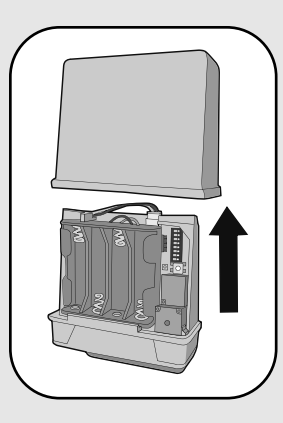

Install 4 AA Alkaline batteries (not provided). (Lithium batteries recommended for colder environments.)

## **Step 3**

*NOTE: This step applies only if more than one GCU is being used.*

Up to four GCUs can be used. Each GCU will need a different Identity. Set the Identity of the GCU by changing the Dipswitches as shown in the chart below.

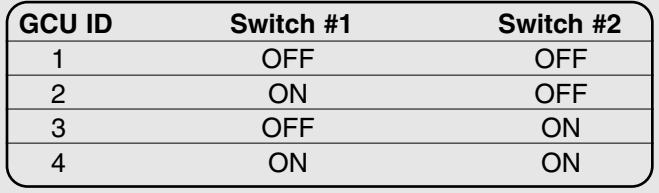

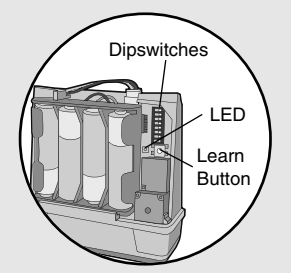

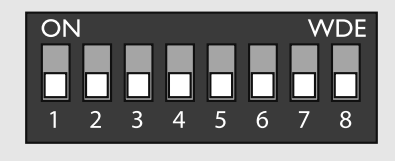

# **Programming to GAPLM**

## **Step 4**

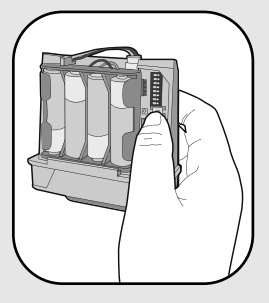

Press the Learn button on the GCU for one second. The LED will light for 20 seconds.

Within 20 seconds enter Master PIN Number on GAPLM:

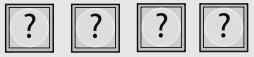

Followed by GCU Identity as determined in Step 3:

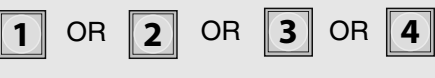

#### **"BEEP" "BEEP"**

The GCU LED will blink 3 times indicating programming is successful. If error tone is heard or GCU LED emits 3 double blinks, then programming has failed.

Repeat for additional GCUs.

# **Installation**

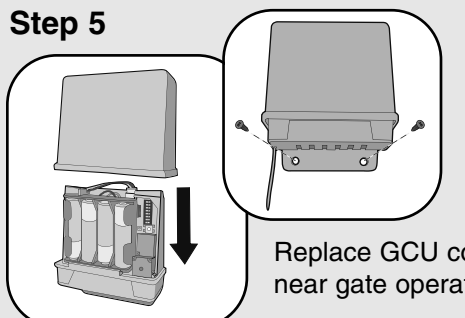

Replace GCU cover and mount near gate operator control box.

# **Wiring to Gate Operator**

### **Step 6**

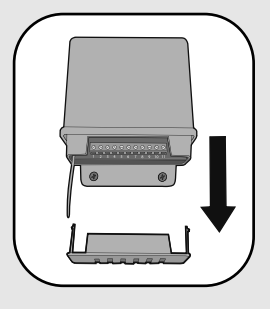

Remove bottom panel of GCU. Connect Terminal 10 on GCU to Common on gate operator (shown below).

Connect Terminal 9 to Cycle on gate operator (shown below).

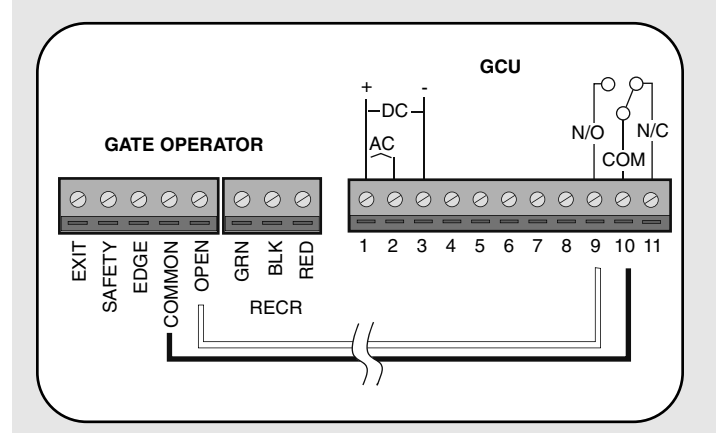

# **Operation**

## **Open/Close Gate**

To open a gate enter any valid PIN Number on GAPLM. For multiple GCU's, enter the PIN Number followed by the GCU Identity (1-4).

For a remote control transmitter, press the corresponding button for 3 seconds (within 75' of GAPLM).

On an Intercom, press the Remote button while talking to a visitor. At other times, hold the intercom's Remote button for 10 seconds, to activate the Primary GCU.

*NOTE: If the gate operator is not set to automatically close the gate, any of the above methods can be repeated to close the gate.*

### **Gate Terminals**

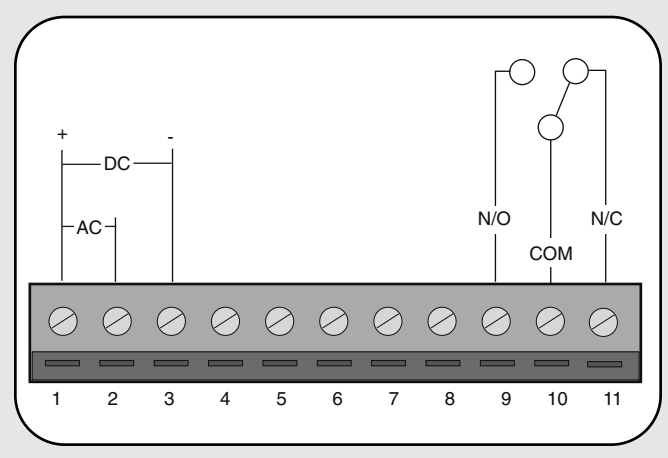

From left to right:

- Terminals 1 and 2: Optional 10-24 Vac power input.
- Terminals 1 and 3: Optional 9-24 Vdc power input. Ensure that the gate's DC power supply "Ground" is wired to terminal 3.
- Terminals 4-8: Not used.
- Terminal 9: Relay Normally Open contact.
- Terminal 10: Relay Common.

• Terminal 11: Relay Normally Closed contact. Relay connections typically wire to Open Gate input on gate operator. Up to 120 Vac Low current contacts. Max 1/2 Amp.

## Gate Operator "ON" Time **Troubleshooting**

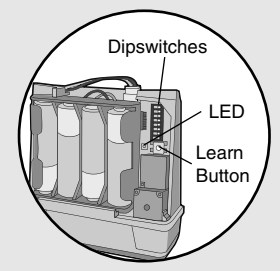

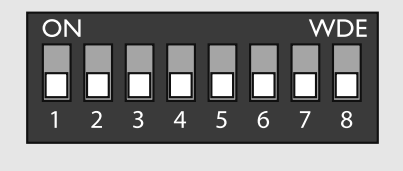

For most connections the default setting of 1/2 second is best. However, for connection to yard lights, cameras, etc. the device can be adjusted as to how long it stays on.

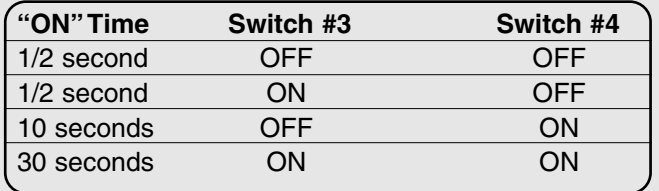

*NOTE: For most gate system wiring, dipswitch #4 should be left "OFF".*

## **Open Gate Configuration**

Use this configuration when using the Gate System as an open-only system, which automatically closes, based on timer or a magnetic loop.

Enable the Auto-close feature on Gate Operator. Connect the GCU as shown in *Wiring to Operator* section. Refer to product-specific manual for wiring information. On the Intercom, disable Gate Status checking.

#### **There is an error tone when the GCU is activated.**

The GAPLM or DAILM is not communicating with the GCU. The GCU may be out of range. If the units work properly when close together, the GCU may need to be mounted higher off the ground or on a different surface. Metal, trees, or masonry cause the most interference.

If the units do not work when close together, the GAPLM or DAILM has not been programmed to the GCU. Double-check the GCU's Identity (1-4) and reprogram it.

#### **Memory needs to be cleared.**

Hold down the Learn button until the LED blinks a total of 8 times.

#### **FOR TECHNICAL SUPPORT DIAL OUR TOLL FREE NUMBER: 1-800-528-2806**

#### **www.liftmaster.com**

NOTICE: To comply with FCC and or Industry Canada rules (IC), adjustment or modifications of this receiver and/or transmitter are prohibited,<br>except for changing the code setting or replacing the battery. THERE ARE NO OTHE Tested to Comply with FCC Standards FOR HOME OR OFFICE USE. Operation is subject to the following two conditions: (1) this device may not<br>cause harmful interference, and (2) this device must accept any interference receive

Free Manuals Download Website [http://myh66.com](http://myh66.com/) [http://usermanuals.us](http://usermanuals.us/) [http://www.somanuals.com](http://www.somanuals.com/) [http://www.4manuals.cc](http://www.4manuals.cc/) [http://www.manual-lib.com](http://www.manual-lib.com/) [http://www.404manual.com](http://www.404manual.com/) [http://www.luxmanual.com](http://www.luxmanual.com/) [http://aubethermostatmanual.com](http://aubethermostatmanual.com/) Golf course search by state [http://golfingnear.com](http://www.golfingnear.com/)

Email search by domain

[http://emailbydomain.com](http://emailbydomain.com/) Auto manuals search

[http://auto.somanuals.com](http://auto.somanuals.com/) TV manuals search

[http://tv.somanuals.com](http://tv.somanuals.com/)